#### **Inge Heuvel - van Schaijck --- Online**

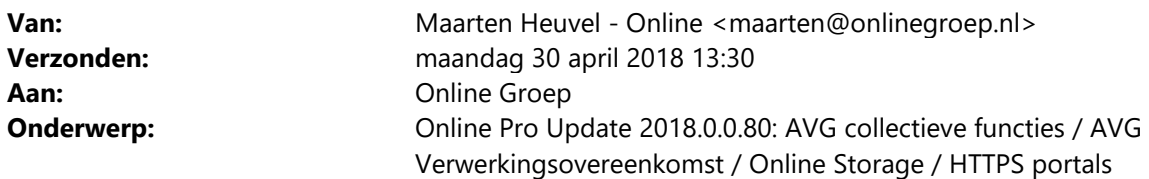

Beste Online Pro gebruikers,

In de Online Pro update van vandaag hebben we zoals eerder aangekondigd voor de AVG een aantal functies geïmplementeerd.

Het Online Pro pakket hield al jaren rekening met de Wet bescherming persoonsgegevens (Wbp) door o.a. beveiligde database bestanden. Deze Wet wordt 25 mei 2018 vervangen door de AVG. De Wet is strenger geworden en er is een sanctie beleid.

In de afgelopen decennia bevatte de Europese wet- en regelgeving over het algemeen geen significante boetes voor inbreuken op de voorschriften. Dat gaat op grond van de AVG drastisch veranderen. De maximale boete voor ernstige overtredingen bedraagt 20 miljoen euro dan wel, indien hoger, 4% van de wereldwijde jaaromzet van de betreffende organisatie. Daarnaast biedt de AVG consumenten (en consumentenorganisaties) de mogelijkheid om een civiele rechtszaak aan te spannen tegen organisaties die inbreuk plegen op de AVG.

In deze update besteden we aandacht aan diverse punten:

- AVG benodigdheden: Online Storage / HTTPS beveiliging van uw portals
- AVG verwerkingsovereenkomst afsluiten
- Wachtwoordbeleid gebruikers
- Collectieve verwijderfuncties die het opruimen van oudere gegevens vereenvoudigd.

# **AVG – benodigdheden Online Storage / HTTPS beveiliging**

Om aan de AVG te voldoen zijn er twee zaken waar u rekening mee dient te houden.

- HTTPS-certificaat voor uw portals (TP-portal OnlinePro.UwDomeinnaam.Info en Cliënten-portal MijnPolissen.UwDomeinnaam.Info).

 Dit is nodig voor een goede bescherming/encryptie van de persoonlijke gegevens van uw cliënt die via de Cliëntenportal of TP-portal beschikbaar zijn.

- Online Storage voor het aanbieden van dossier-informatie aan uw cliënt.

 Uw cliënt heeft met AVG recht op inzage van de gegevens die u voor hem bewaard. Op deze wijze kunt u dit automatisch regelen.

Het 2de voordeel is dat u tegelijkertijd ook een kopie op afstand van Online Pro heeft.

#### **HTTPS-certificaat**

Als uw portals nog niet beschermd zijn met een HTTPS certificaat is de verbinding "niet secure" genoeg voor de AVG. U kunt eenvoudig zien of u een HTTPS certificaat afgenomen heeft door naar uw portal pagina te gaan. Ga naar het menu Systeem in Online Pro en klik op een van onderstaande opties om de portal in de browser te openen. Of ga handmatig naar mijnpolissen.[uwdomeinnaam].info

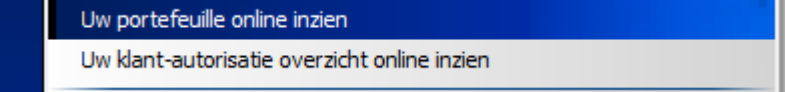

Indien u in uw browser "Niet veilig" ziet staan heeft u bij ons nog geen HTTPS certificaat afgenomen.

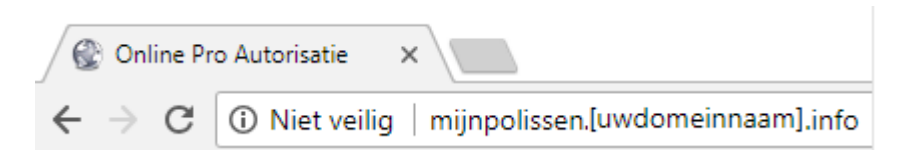

Indien u dit geregeld wilt hebben kunt u dit simpelweg aangeven met een reply op deze updatemail. De kosten om een HTTPS certificaat te koppelen zijn eenmalig aanvraag/verwerkingskosten € 170,- + € 20,- per portal(domein) voor 2 jaar.

Wilt u dus beide portals beschermd hebben dan kost dit  $\epsilon$  170,- +  $\epsilon$  40,- =  $\epsilon$  210,- incl btw

#### **Online Storage**

Indien u nog niet beschikt over Online Storage kunt u middels een reply op deze updatemail de kosten hiervan opvragen.

De kosten zijn afhankelijk van de grootte (aantal GB's) van uw Online Pro pakket.

# **AVG – Verwerkingsovereenkomst afsluiten**

We hebben dit proces geautomatiseerd zodat dit op een eenvoudige wijze afgesloten kan worden. Om dit te doen kunt u via het nieuwe menu AVG de optie "AVG verwerkingsovereenkomst printen..." kiezen.

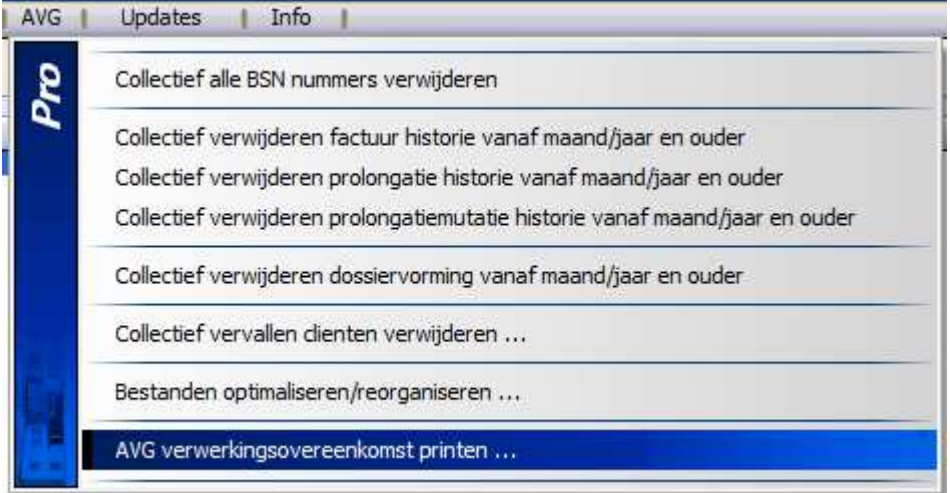

Deze vraagt u om een aantal gegevens in te voeren zoals:

- Aantal vertegenwoordigers (de tekenbevoegden van uw bedrijf)
- Naam + functie van vertegenwoordigers
- KvK nummer

Daarna kun u een printer selecteren en zal de overeenkomst in tweevoud uitgeprint worden.

- **Parafeer elke pagina**
- **De vertegenwoordigers zetten hun handtekening op pagina 6**

Daarna verstuurt u deze ondertekende overeenkomsten in tweevoud naar: **Online Groep Postbus 6750 6503 GG NIJMEGEN** 

Wij zullen de overeenkomst ondertekenen en 1 exemplaar naar u retourneren.

Let op: u dient de overeenkomsten per post te versturen, geen digitale verzending.

### **Wachtwoord beleid gebruikers**

Na deze update zal u een melding krijgen als u inlogt in Online Pro en uw wachtwoord niet aan het wachtwoordbeleid voldoet.

U dient dan uw wachtwoord te wijzigen in een sterker wachtwoord.

Het nieuwe wachtwoord beleid van Online Pro is:

- Het wachtwoord van een medewerker dient minimaal te bestaan uit 8 tekens (was voorheen 6 tekens)

- Het wachtwoord dient te bestaan uit een combinatie van de volgende categorieën. Er moet minimaal 1 teken per categorie gebruikt worden.

Hoofdletters A, B, C, enz. Kleine letters a, b, c, enz. Cijfers 0, 1, 2, 3, 4, 5, 6, 7, 8, 9 Symbolen op het toetsenbord (eigenlijk elk teken dat geen cijfer of letter is) ` ~ ! @ # \$ % ^ & \* () - + = { } [ ] \  $|$ :;"' <>,.?/

Een Online Pro gebruiker dient zijn wachtwoord voor 25 mei aangepast te hebben naar een wachtwoord welke voldoet aan bovenstaande beleid.

Vanaf 25 mei zal deze gebruiker indien hij zijn wachtwoord niet gewijzigd heeft niet meer in kunnen loggen in Online Pro. Dit dient dan door de gebruiker systeem vrijgegeven te worden.

# **AVG – Collectieve functies**

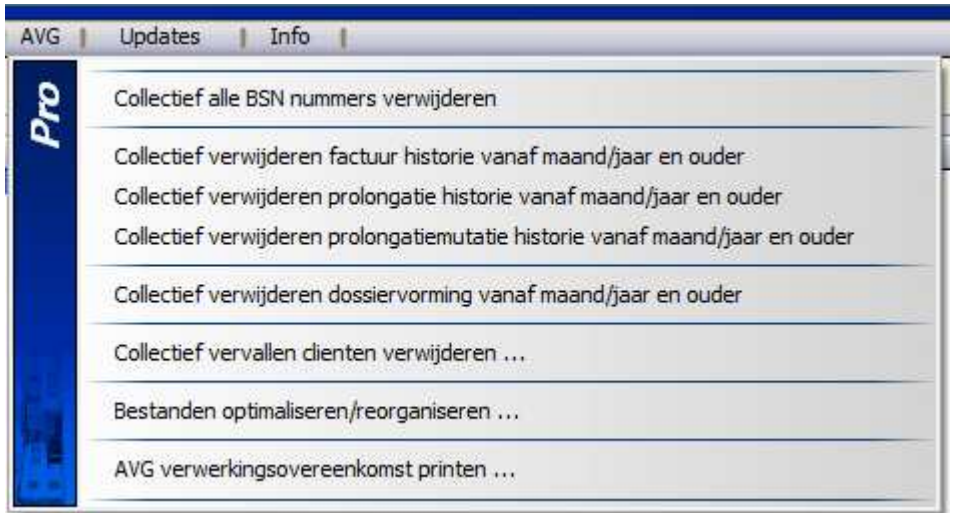

Voor alle verwijder-opties uit het AVG menu geldt dat u deze alleen definitief door kunt voeren indien u beschikt over het wachtwoord van de gebruiker Systeem.

Natuurlijk is het ook verstandig dit weloverwogen te doen tot welke datum u zaken collectief definitief wilt verwijderen.

**De verwijderfuncties zijn niet ongedaan te maken en direct definitief. (Maak dus bij voorkeur voor u begint een goede back-up zodat u een eventuele fout kunt herstellen)** 

Als een verwijderfunctie of reorganiseerfunctie gestart is dan deze **nooit** afbreken door het Online Pro proces te beëindigen middels taakbeheer. Dit kan tot bestandscorrupties leiden.

### **Collectief alle BSN nummers verwijderen**

Met deze optie kunt u de opgeslagen BSN nummers uit Online Pro verwijderen zoals in de Uitvoeringswet van de AVG is beschreven.

U krijgt eerst een melding met het aantal BSN nummers dat gevonden is in uw pakket waarna u de verwijdering kunt accorderen.

#### **Collectief verwijderen factuur historie vanaf maand/jaar en ouder**

Met deze optie kunt u facturen uit het verleden tot en met een bepaalde maand verwijderen.

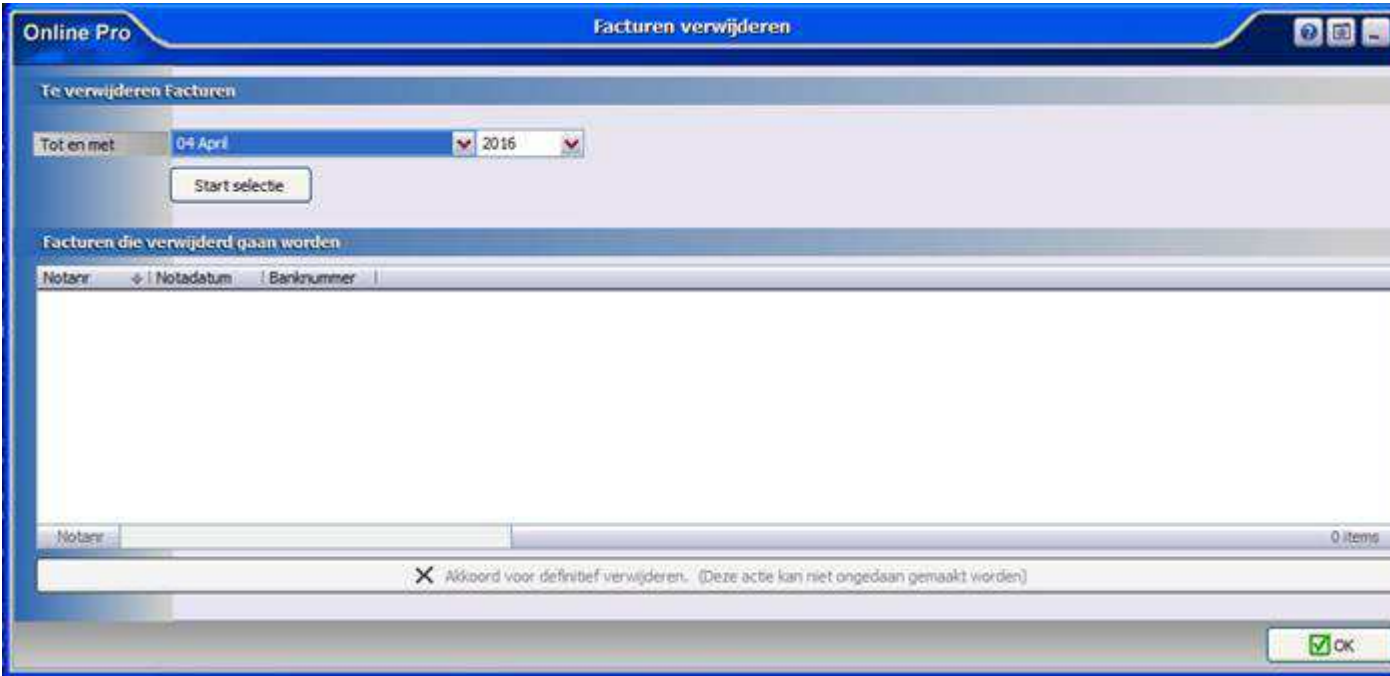

U geeft op tot en met welke maand u een selectie wilt maken. Bijvoorbeeld maand 04 April -2013. Vervolgens klikt u op "Start selectie".

De lijst met alle facturen die voldoen aan deze selectie wordt getoond.

Indien dit akkoord is, kunt u op de knop "Akkoord voor definitief verwijderen" klikken.

(het verwijderen van oude jaren zal ook het opbouwen van openstaande posten lijsten en dergelijke versnellen)

### **Collectief verwijderen prolongatie historie vanaf maand/jaar en ouder**

Met deze optie kunt u prolongatie historie uit het verleden tot en met een bepaalde maand verwijderen. Deze informatie is opgeslagen onder het tabblad "Prolongatie" in het polisscherm.

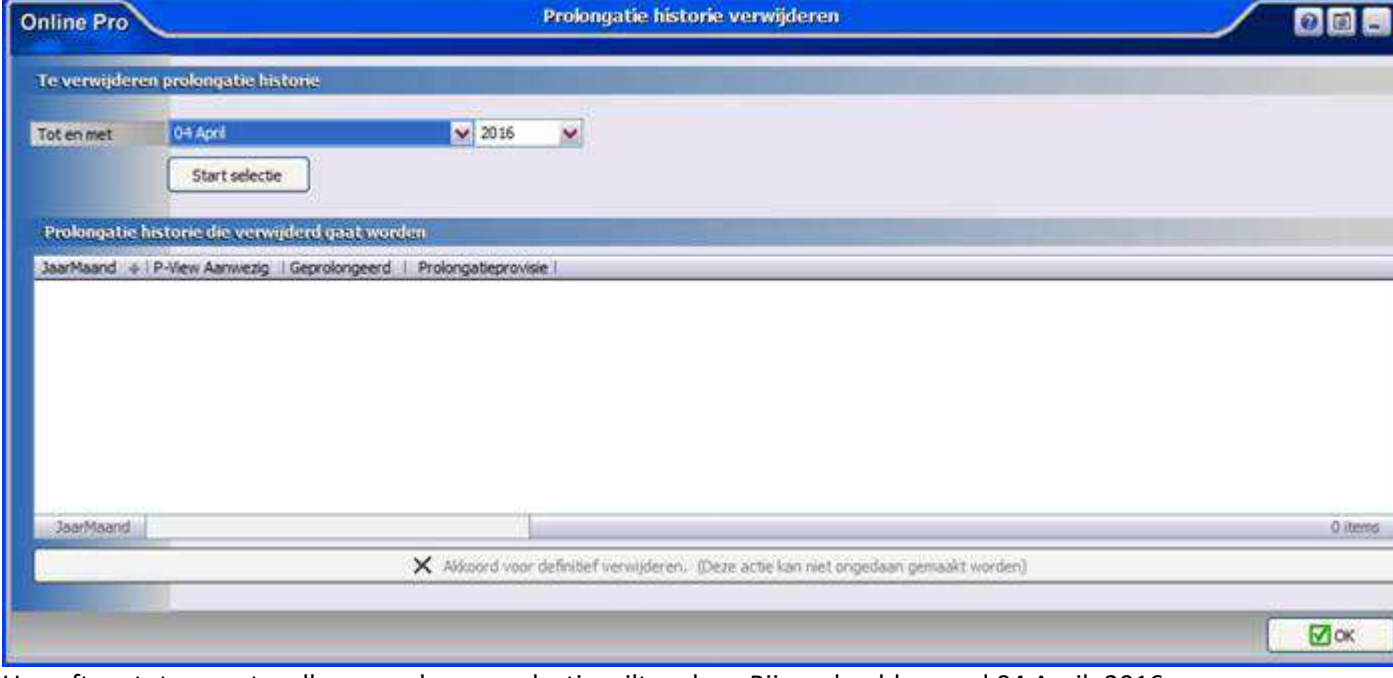

U geeft op tot en met welke maand u een selectie wilt maken. Bijvoorbeeld maand 04 April -2016. Vervolgens klikt u op "Start selectie".

De lijst met alle prolongatie gegevens die voldoen aan deze selectie wordt getoond. Indien dit akkoord is kunt u op de knop "Akkoord voor definitief verwijderen" klikken.

#### **Collectief verwijderen factuur prolongatiemutatie vanaf maand/jaar en ouder**

Met deze optie kunt u prolongatiemutatie historie uit het verleden tot en met een bepaalde maand verwijderen. Deze informatie is opgeslagen onder het tabblad "Prolongatie-Mutatie" in het polisscherm.

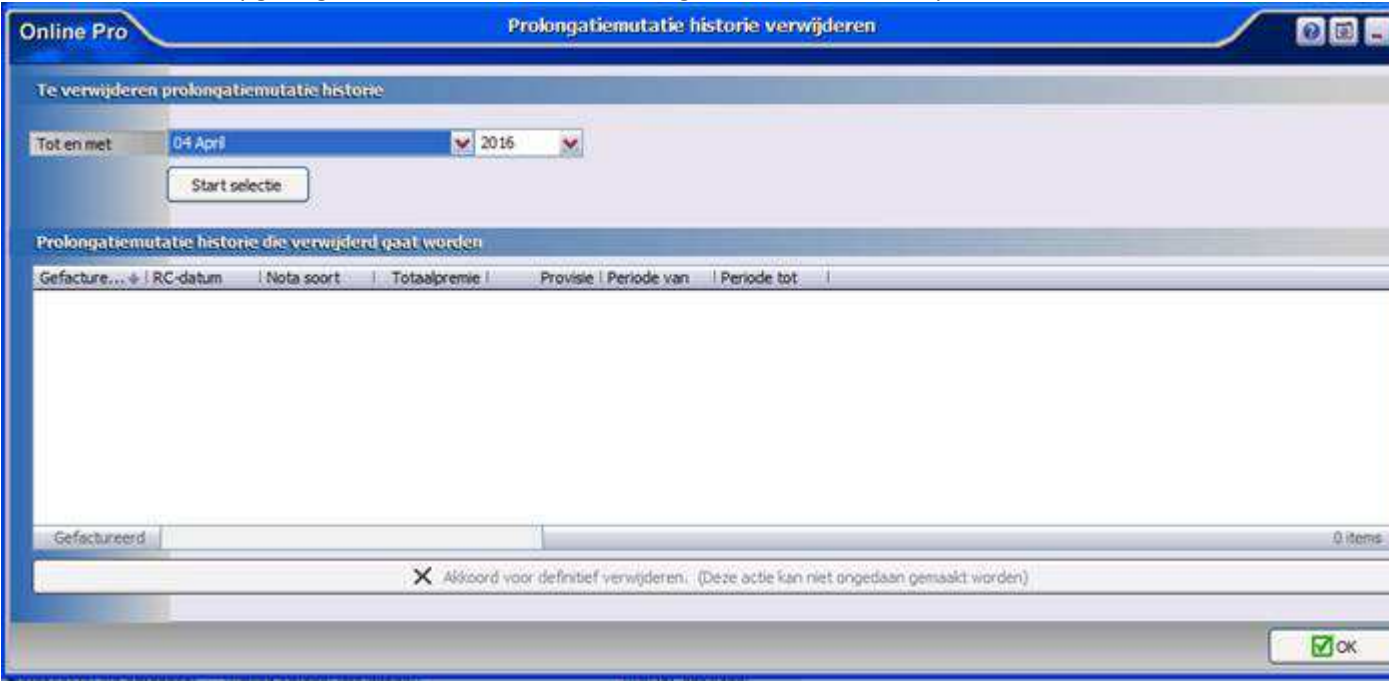

U geeft op tot en met welke maand u een selectie wilt maken. Bijvoorbeeld maand 04 April -2016. Vervolgens klikt u op "Start selectie".

De lijst met alle prolongatiemutatie gegevens die voldoen aan deze selectie wordt getoond. Indien dit akkoord is kunt u op de knop "Akkoord voor definitief verwijderen" klikken.

### **Collectief verwijderen dossiervorming vanaf maand/jaar en ouder**

Met deze optie kunt u dossiers uit het verleden tot en met een bepaalde maand verwijderen. Deze informatie is opgeslagen onder het tabblad "Dossiers" in alle onderdelen in Online Pro.

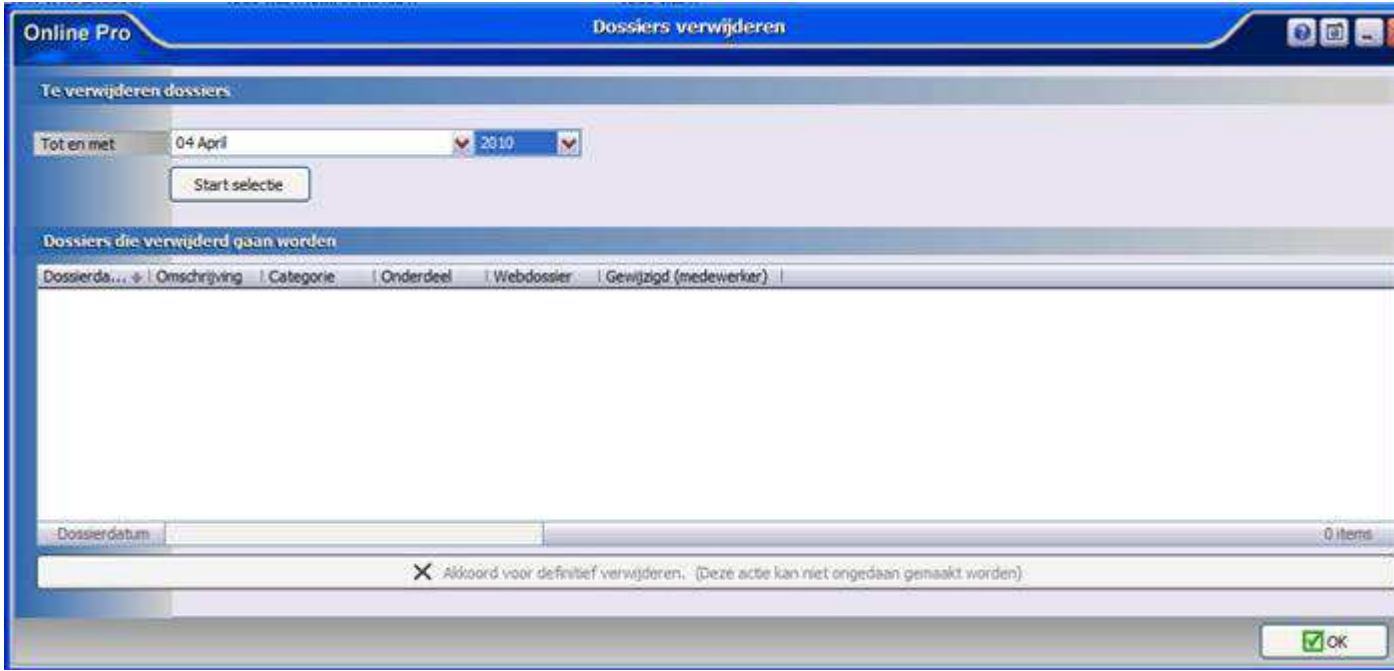

U geeft op tot en met welke maand u een selectie wilt maken. Bijvoorbeeld maand 04 April-2010. Vervolgens klikt u op "Start selectie".

De lijst met alle dossiers die voldoen aan deze selectie wordt getoond. Indien dit akkoord is kunt u op de knop "Akkoord voor definitief verwijderen" klikken. Let op: afhankelijk van het aantal dossiers kan dit een redelijke tijd in beslag nemen.

#### **Collectief verwijderen vervallen cliënten...**

#### **Deze functie wordt nog uitgebreid getest en is beschikbaar vanaf donderdag 3 mei 2018**

Met deze optie kunt u inactieve cliënten op basis van status **vervallen** en **einddatum** collectief verwijderen uit uw Online Pro.

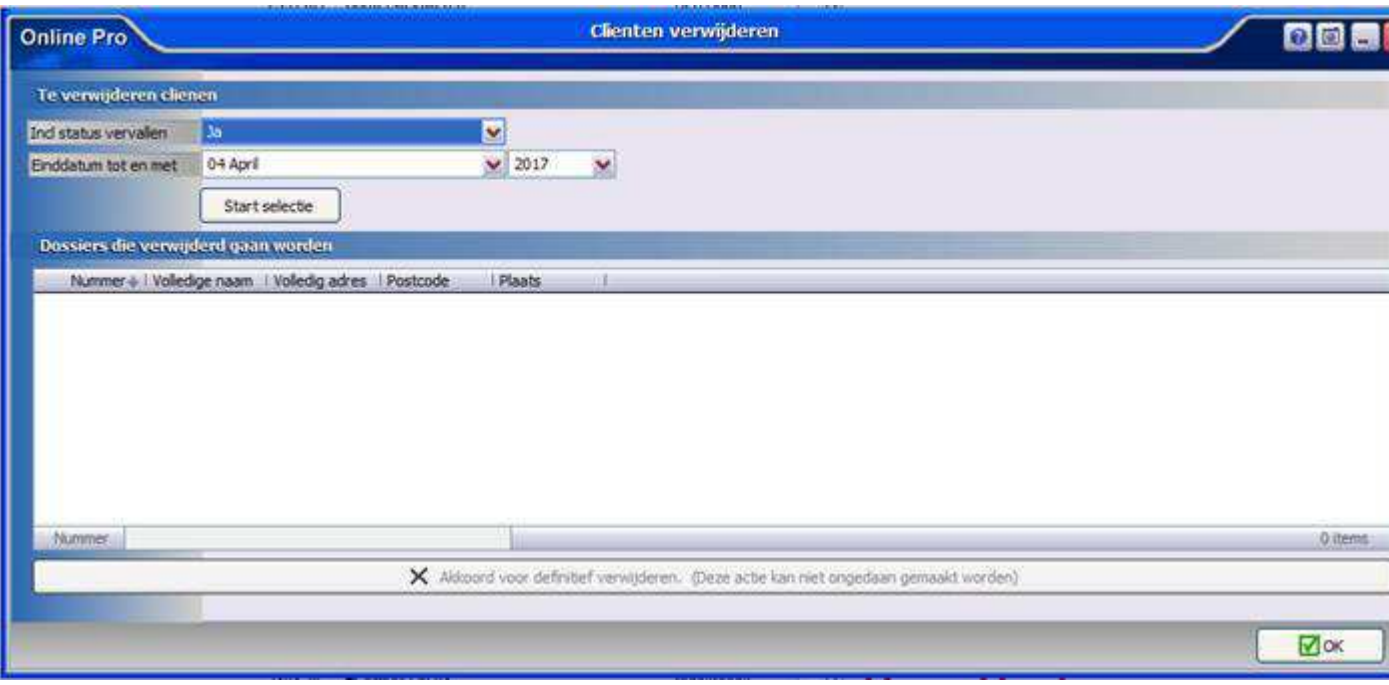

Als initiële selectie kunt u opgeven of de klanten met alleen status vervallen (en geen einddatum) ook meegenomen dienen te worden.

U geeft op tot en met welke maand u de cliënten wilt selecteren die verwijderd dienen te worden. Vervolgens klikt u op "Start selectie".

Er verschijnt nu een lijst van cliënten die voldoet aan uw selectie. Binnen deze lijst kunt u met de rechtermuisknop verwijderen of met de del-toets nog clienten uit de lijst halen die niet verwijderd dienen te worden.

Let op: dit proces kan lang duren en alle andere Pro gebruikers dienen hiervoor uit Online Pro te zijn uitgelogd.

#### **Bestanden optimaliseren/reorganiseren**

Deze functie kunt u gebruiken om na gebruik gemaakt te hebben van de diverse verwijderfuncties de bestanden van Online Pro te reorganiseren en hiermee het pakket qua opslagruimte te verkleinen.

Let op: dit proces kan lang duren en alle andere Pro gebruikers dienen hiervoor uit Online Pro te zijn uitgelogd.

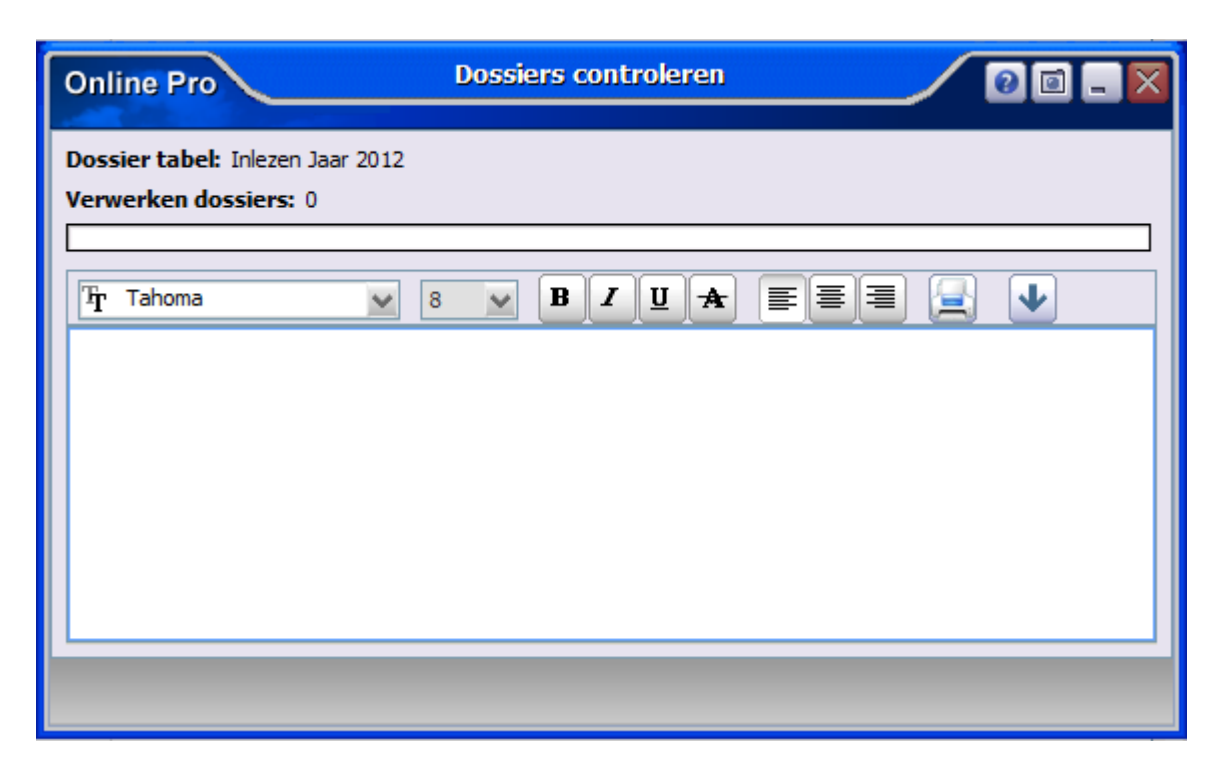

Mochten er nog vragen zijn naar aanleiding van bovenstaande verneem ik dat graag,

Met vriendelijke groet,

#### Maarten Heuvel Online Software - Online Webart

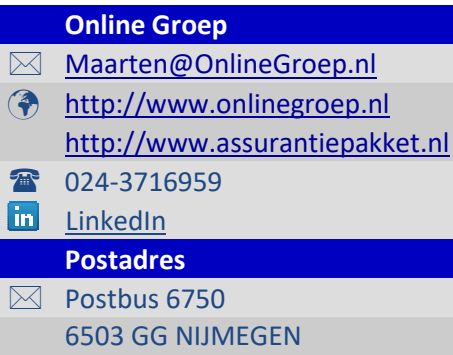